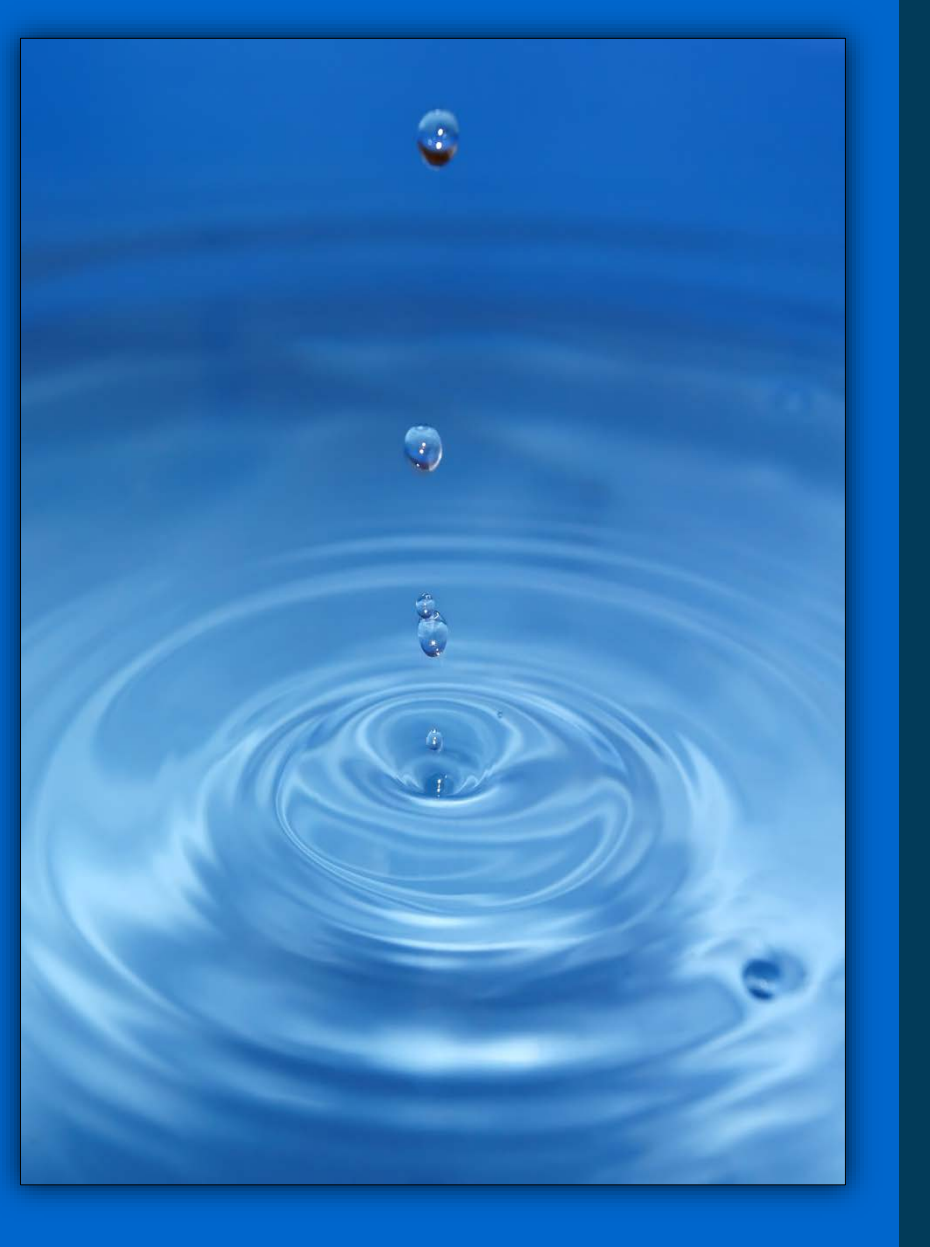

# TOC WEB EX INSTRUCTIONS

Violeta Ciuca (561) 682-2611 vciuca@sfwmd.gov

March 24, 2017

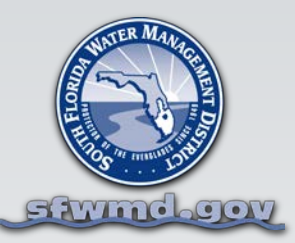

### • **STEP 1.**

- o **Dial in using your phone (not your computer) to the call in number provided on the agenda.**
- o **Turn off your computer volume.**
- o **Make sure you always mute your phone , unless you need to speak to the meeting, so your computer doesn't pick up audio and cause feedback noise.**

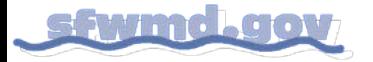

# **STEP 2.**

### **Click on the link on the agenda indicated with the red arrow below:**

#### **Technical Oversight Committee**

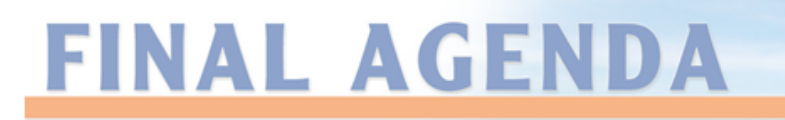

**Regular Meeting** Tuesday, July 29, 2014, 10:00 a.m. South Florida Water Management District Headquarters, B-1 Auditorium 3301 Gun Club Road, West Palm Beach, FL 33406

**Cisco WebEx Phone Number:** 561-682-6800 or Nationwide toll-free 855-682-6800 Meeting ID: 990 105 219, Password: 1234. Conference call to be activated at 9:45 a.m.

When it's time, start your meeting from here: Click Here to Join the Web version of this meeting

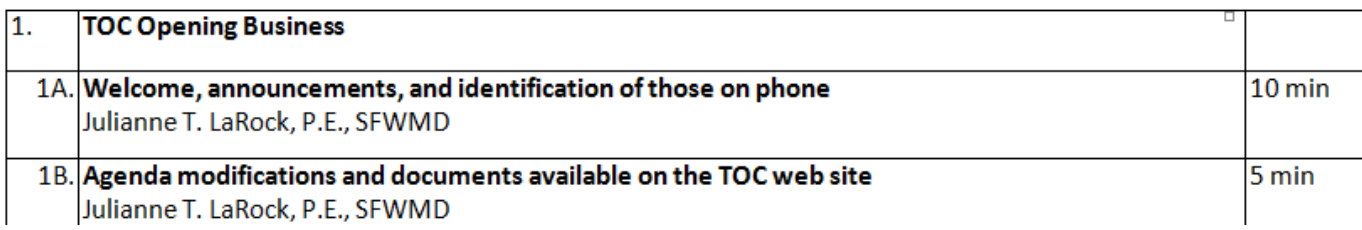

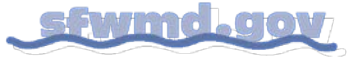

# **STEP 3. You may be asked to install a WebEx application.**

**You will need to do this to continue.**

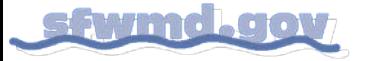

#### **STEP 4.**

**Enter the required information and click on the green Sign In button.** 

**If requested, in small text in the upper right-hand corner, click Join by Number, Type in Web Ex meeting number.**

# Sign in to WebEx

Enter your company email address and password.

**Email Address:** 

mtavarez@sfwmd.gov

Password:

............

 $\blacksquare$  Remember me  $\blacksquare$ 

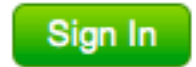

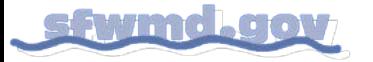

### **STEP 4. (continued)**

### **If you are not required to enter information, you will see a screen similar to the one below.**

### **Click on the green Join button.**

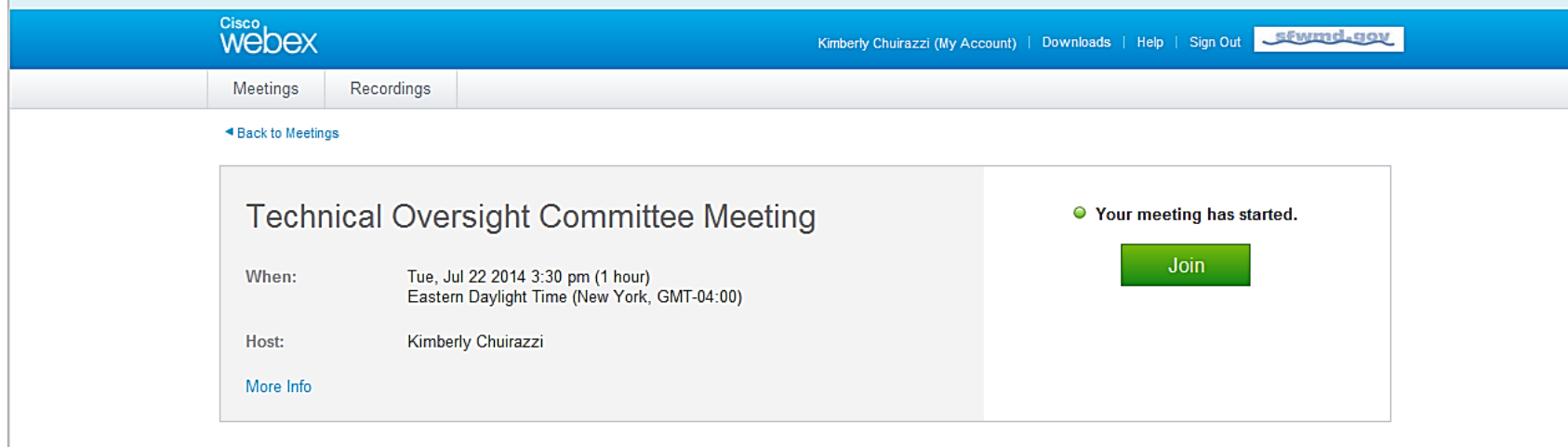

@ 2014 Cisco and/or its affiliates. All rights reserved. Contact Support

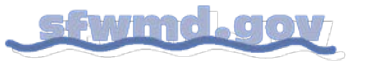

## **STEP 5. An Audio Conference box may appear.**

### **If it does, just hit the red "X" button in the top right corner of the box.**

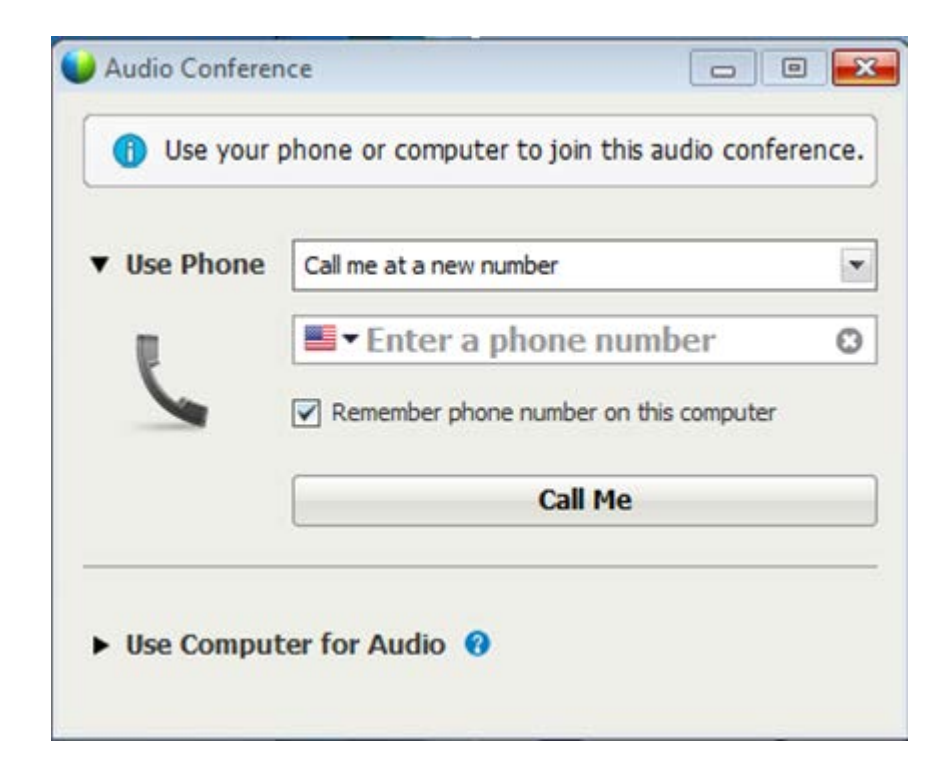

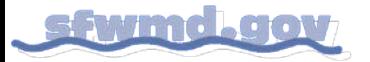

**SOUTH FLORIDA WATER MANAGEMENT DISTRICT**

**You are all set for web viewing of the presentations. You should see a slide similar to the one below in the WebEx window.**

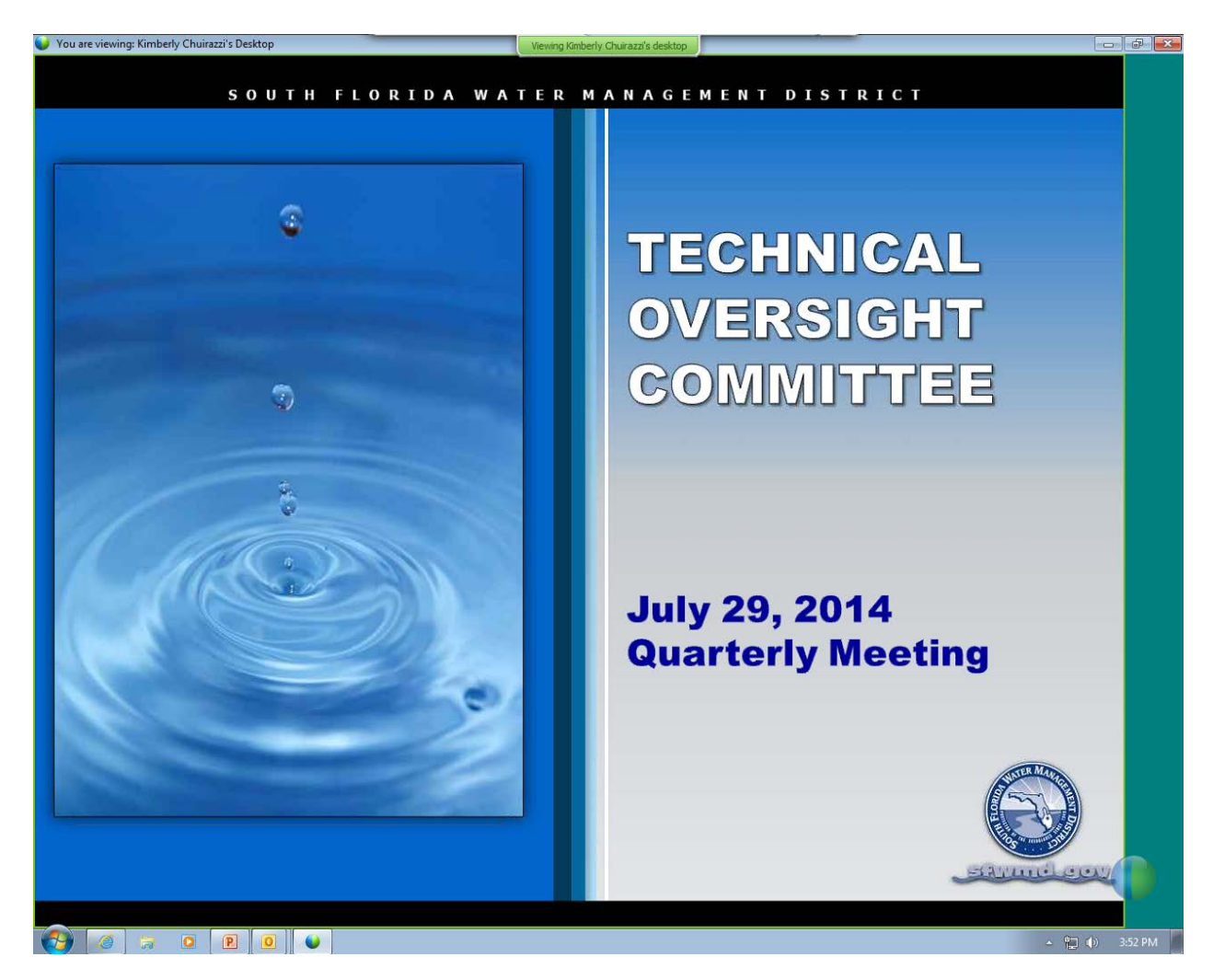

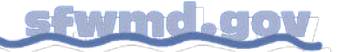